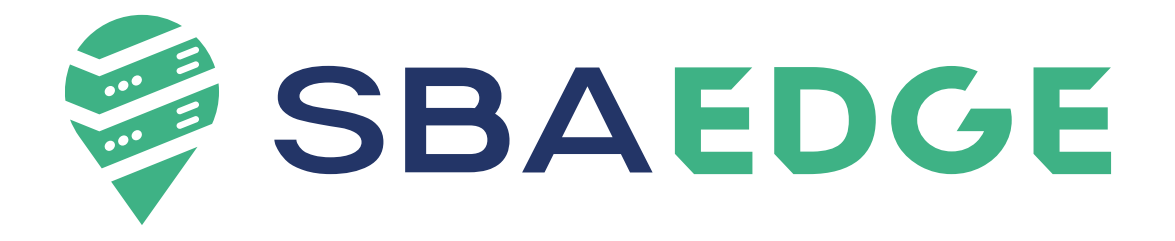

# **CERTIFICAÇÕES SBA EDGE**

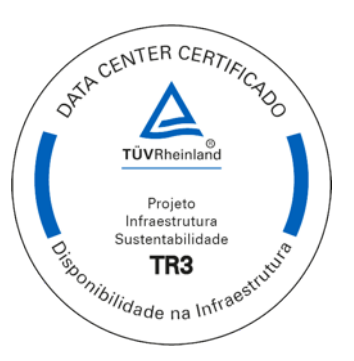

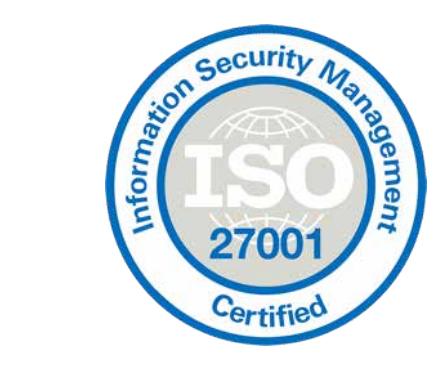

![](_page_1_Picture_3.jpeg)

### Novo Portal - SBA EDGE

![](_page_2_Picture_1.jpeg)

![](_page_2_Picture_2.jpeg)

### *Portal de Serviço* **Portal de Serviço**

![](_page_3_Picture_1.jpeg)

*What's new (Release1)* 

![](_page_3_Picture_3.jpeg)

Acompanhe todos os seus incidentes e o de sua empresa! Verifiquei as atualizações e andamento até a resolução.

![](_page_3_Picture_5.jpeg)

Acompanhe todas as suas solicitações e o de sua empresa! Verifique suas atualizações e andamento.

![](_page_3_Picture_7.jpeg)

Saiba facilmente quem é o seu gerente de contas.

![](_page_3_Picture_9.jpeg)

os alertas.

### **Portal de Serviço**  *Portal de Serviço*

![](_page_4_Picture_1.jpeg)

What's new (Release 1) *What's new (Release1)*

![](_page_4_Picture_3.jpeg)

Verifique os descritivos técnicos dos serviços Matrix.

![](_page_4_Picture_5.jpeg)

Acesse as notas fiscais e boletos.

![](_page_4_Picture_7.jpeg)

O processo de carta de risco foi disponibilizado na plataforma para consultas a qualquer momento.

![](_page_4_Picture_9.jpeg)

Acesse facilmente seu contrato e verifique-o a qualquer momento.

![](_page_5_Picture_1.jpeg)

#### Nosso portal foi totalmente redesenhado e está cheio de novidades!

![](_page_5_Picture_18.jpeg)

![](_page_6_Picture_1.jpeg)

Gerente de Contas *Gerente de Contas*

![](_page_6_Picture_3.jpeg)

![](_page_7_Picture_1.jpeg)

![](_page_7_Picture_23.jpeg)

Em "Minhas Solicitações" e "Solicitações da Empresa" localizamos todos as requisições abertas.

![](_page_8_Picture_1.jpeg)

![](_page_8_Picture_23.jpeg)

Em "Meus Incidentes" e "Incidentes da Empresa" localizamos todos os incidentes aberto.

![](_page_9_Picture_1.jpeg)

Agendamento de Visita *Agendamento de Visita*

![](_page_9_Figure_3.jpeg)

Caso tenha contratado colocation a esquerda estará disponível o "Agendamento de Visita"

Onde você consegue facilmente realizar seus agendamentos.

> E encontrar o histórico de seus agendamentos.

![](_page_10_Picture_1.jpeg)

#### Monitoramento *Monitoramento*

![](_page_10_Picture_46.jpeg)

Já pensou em monitorar os equipamentos contratados dentro do Portal ?! Agora você pode!

Ao entrar no portal você já encontra a listagem das principais maquinas contratadas.

![](_page_11_Picture_1.jpeg)

Monitoramento *Monitoramento*

![](_page_11_Picture_43.jpeg)

Ao acessar a plataforma, você tem a listagem de todas as maquinas contratadas.

Ao clicar em "Ver Detalhes", você tem acesso a mais informações do alerta.

![](_page_12_Picture_1.jpeg)

Monitoramento *Monitoramento*

#### Nesta aba você tem acesso ao Uptime com Status do equipamento contratado.

![](_page_12_Picture_33.jpeg)

#### Alertas com detalhamento do problema, data e severidade

![](_page_13_Picture_1.jpeg)

Monitoramento *Monitoramento*

![](_page_13_Picture_24.jpeg)

Simples, fácil e integrado.

![](_page_14_Picture_1.jpeg)

Carta de Risco *Carta de Risco*

![](_page_14_Picture_38.jpeg)

Ao abrir o portal você conseguirá isualizar uma nova ba "Carta de Risco para Aprovação".

![](_page_15_Picture_1.jpeg)

Carta de Risco *Carta de Risco*

#### Ou clicando em "Carta de Risco", você terá acesso as informações para que possa seguir com a aprovação.

![](_page_15_Picture_27.jpeg)

![](_page_16_Picture_1.jpeg)

Carta de Risco *Carta de Risco*

#### Ao clicar consegue ter todos os detalhes da carta de risco

![](_page_16_Picture_24.jpeg)

#### Carta de Risco *Carta de Risco*

SBAEDGE

4. RESPONSABILIDADES DURANTE PROCESSO DE GERENCIAMENTO DE RISCO Atividade #1 Descrição: Será executado os devidos procedimentos. Responsável:

5. ACEITE Responsável pelo aceite do documento no ServiceNow:

E-mail do responsável pelo aceite:

A não assinatura e/ou resposta em até 72 horas será considerado como aceite da carta de risco.

CLASSIFICAÇÃO - Confidencial

**Crlou Status Carta** Primário **Status Aprovação Aprovador** Aprovação Automática? Atualizado em:

9m atrás Pendente Cliente RITM0033476 Pendente falso

3m atrás

Rolando a tela para baixo, consegue ter detalhes de responsabilidade durante o processo de gerenciamento de risco, responsável pelo aceite e a classificação do documento.

**SBAEDGE** 

Carta de Risco *Carta de Risco*

![](_page_18_Picture_2.jpeg)

Carta de Risco *Carta de Risco*

![](_page_19_Picture_2.jpeg)

![](_page_19_Picture_56.jpeg)

![](_page_19_Picture_57.jpeg)

![](_page_19_Picture_5.jpeg)

**SBAEDGE** 

![](_page_19_Picture_6.jpeg)

![](_page_20_Picture_1.jpeg)

Contrato *Contrato*

#### Verifique facilmente seus contratos ativos ou inativos.

![](_page_20_Figure_4.jpeg)

![](_page_21_Picture_1.jpeg)

Contrato *Contrato*

#### Em seus contratos consegue acessar a data de início de fim dos contratos com os serviços.

![](_page_21_Picture_27.jpeg)

![](_page_22_Picture_0.jpeg)